Генеральный директор 000 Фирма «ИНФОРМТЕСТ **OHOTBA** С.Н.Зайченко 2018 r. Фирма **ИНФОРМТЕ(** MOCKB МУЛЬТИМЕТР ЦИФРОВОЙ ЦММ1 Руководство по эксплуатации ΦΤΚC.468260.064ΡЭ Inbepulsions Hacin passerat дата **3 AMECTMERAD FEHEPARTHICIC**  $\Xi$ AMPEKTOPA MO METPOLOTICH Подп. ACK Exerprec B.B. CYRPYHLOR дубл. **SACTOONS** тизиров  $\overline{z}$ Гинв. disping 2018?  $\overline{z}$ MOCKE Взам. инв. дата 25.01.16  $\vert z \vert$ Подп. Инв. N подп. 6857 2018 Формат А4  $\Phi$ .2.702.-7a Копировал

5 Поверка

дата

 $\mathbf{z}$ 

Подп.

дубл.

Z

Инв.

 $\overline{z}$ инв. Взам.

nara  $01.16$  $25.$  $\bar{\mathbf{x}}$ 

Jщ.

Настоящая методика распространяется на модуль ФТКС. 468260.064 и устанавливает порядок проведения первичной и периодической поверок.

5.1 Общие требования

5.1.1 Поверка модуля должна проводиться организацией аккредитованной в установленном порядке на проведение данных работ.

5.1.2 Поверка модуля должна производиться не реже одного раза в год.

5.1.3 При поверке должны использоваться поверенные средства измерений, имеющие действующие свидетельства (отметки в формулярах или паспортах) о поверке.

5.1.4 Перед началом поверки необходимо проверить работоспособность модуля в соответствии с пунктом 1.4.2.

5.1.5 Модуль подвергать поверке только при положительном результате выполнения проверки его работоспособности.

5.1.6 При выполнении поверки модуля, для ведения протокола результатов поверки необходимо использовать файл протоколов.

Примечание - Файл протоколов «Протокол ЦММ1.xls» входит в состав комплекта программного обеспечения управляющей панели модуля. Файл протокола открывается в среде Microsoft Excel версии не ниже 97.

5.1.7 При выполнении поверки рекомендуется вести протоколы в виде файлов. Все вводимые в ПЭВМ значения величин должны быть представлены в единицах Международной системы единиц в формате с плавающей точкой.

При вводе нецелых чисел разделителем целой и дробной частей числа является символ «.» (точка).

Разделителем мантиссы и порядка является символ (буква) «Е», либо символ (буква) «е» латинского шрифта.

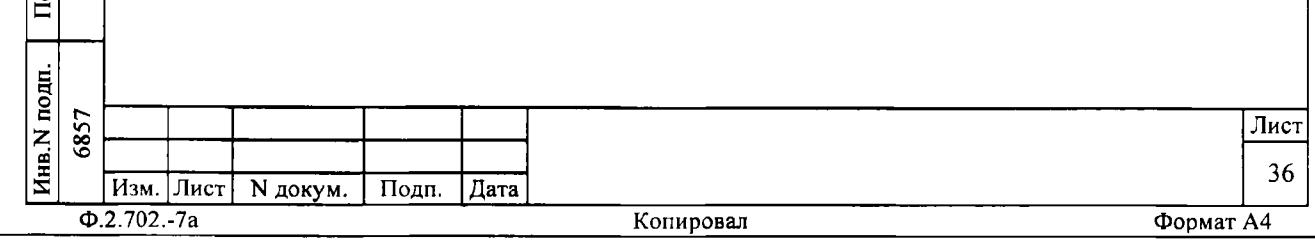

5.2 Операции поверки

B

5.2.1 При проведении поверки должны выполняться операции указанные в таблице 5.1. Таблица 5.1

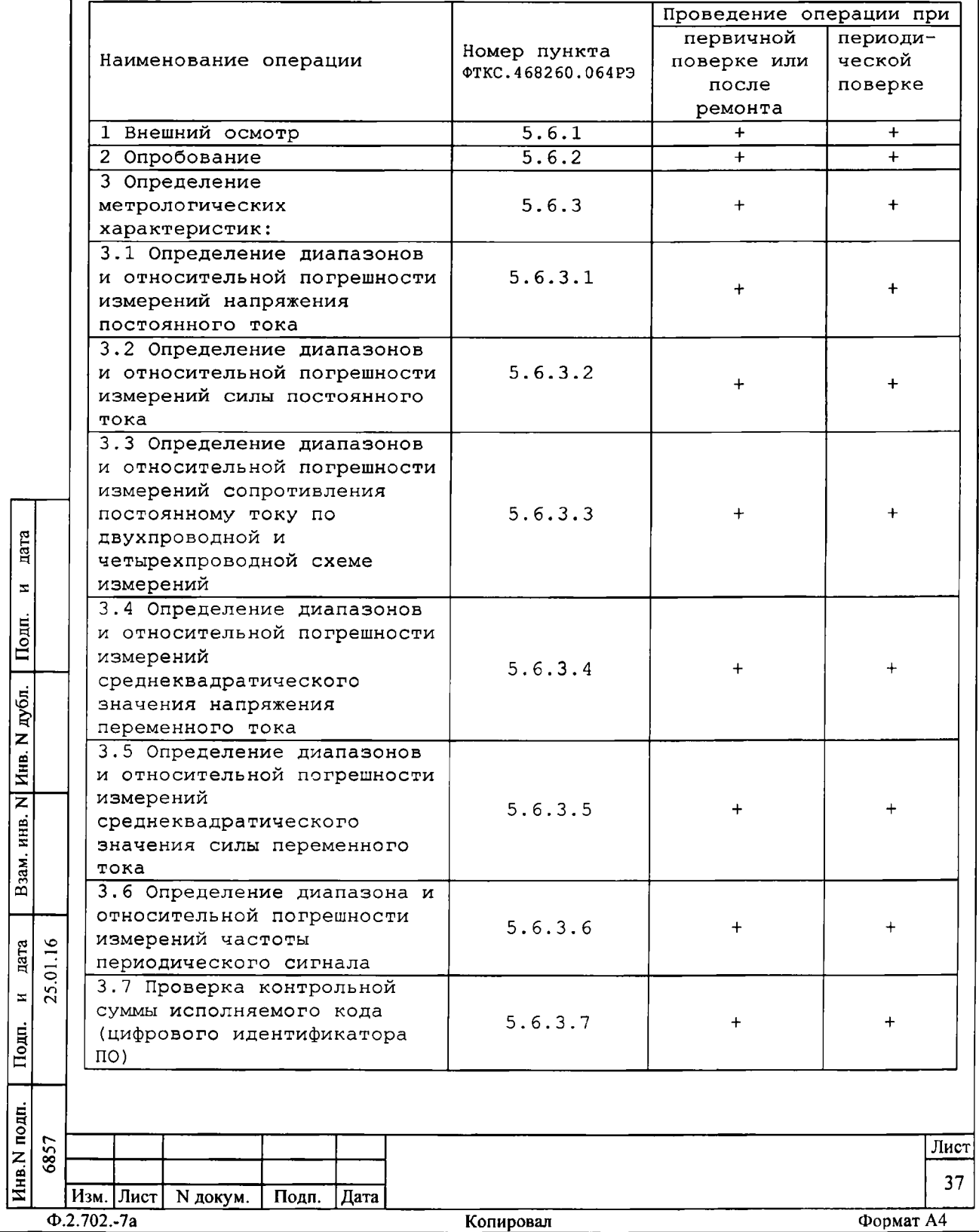

**5.3 Средства поверки**

**5.3.1 При проведении поверки должны применяться средства измерений и вспомогательное оборудование указанные в таблице 5.2.**

**Таблица 5.2**

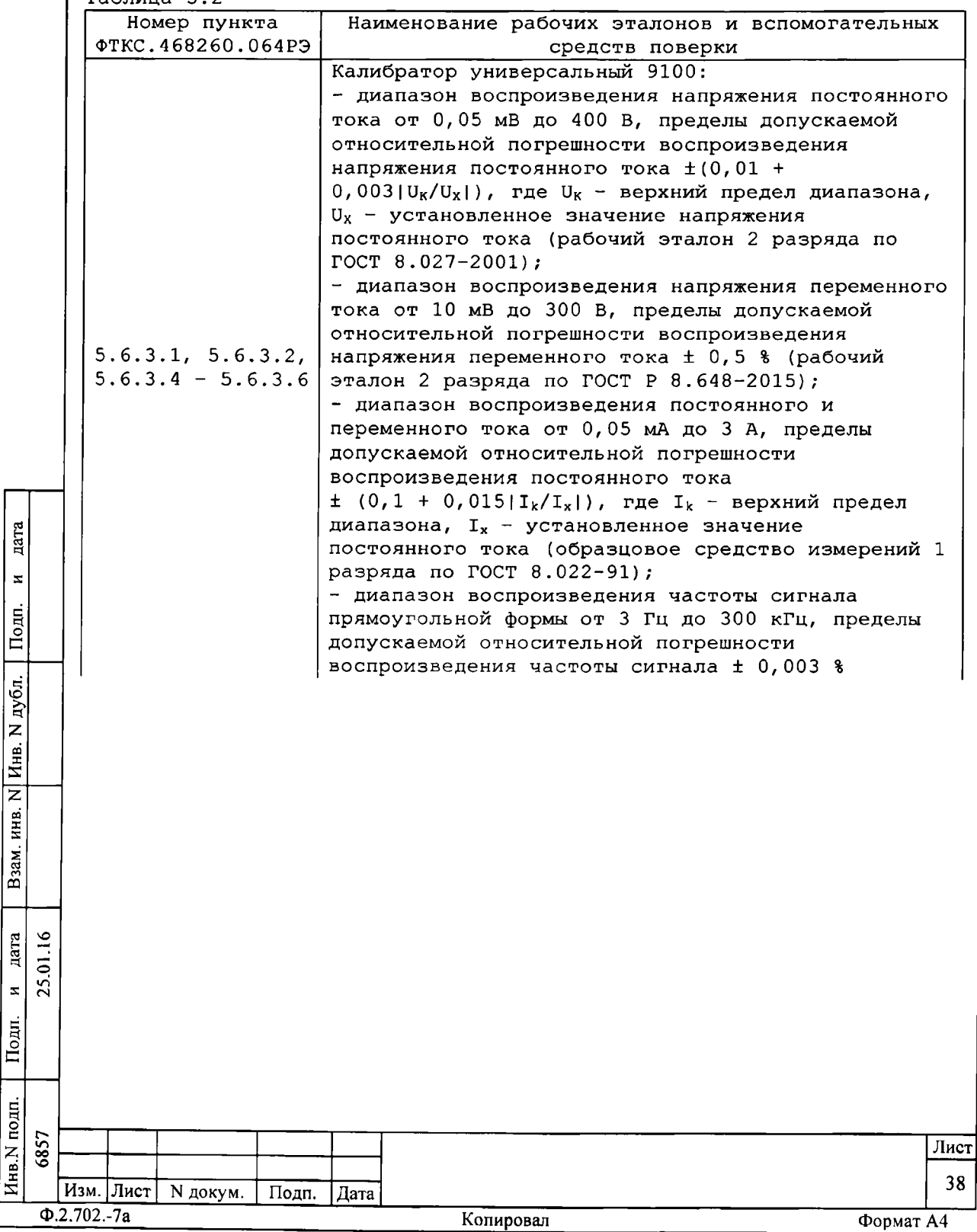

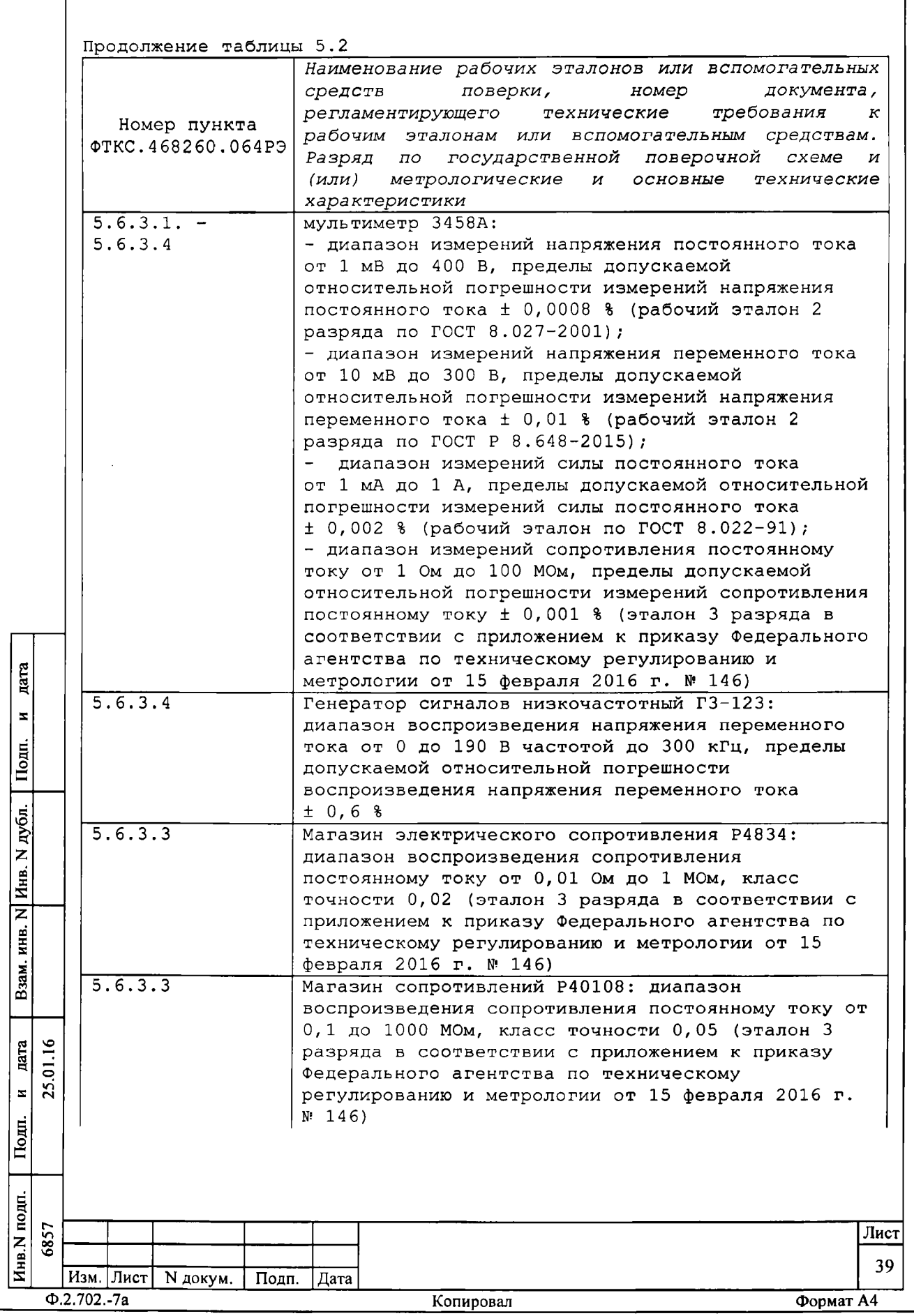

ſ

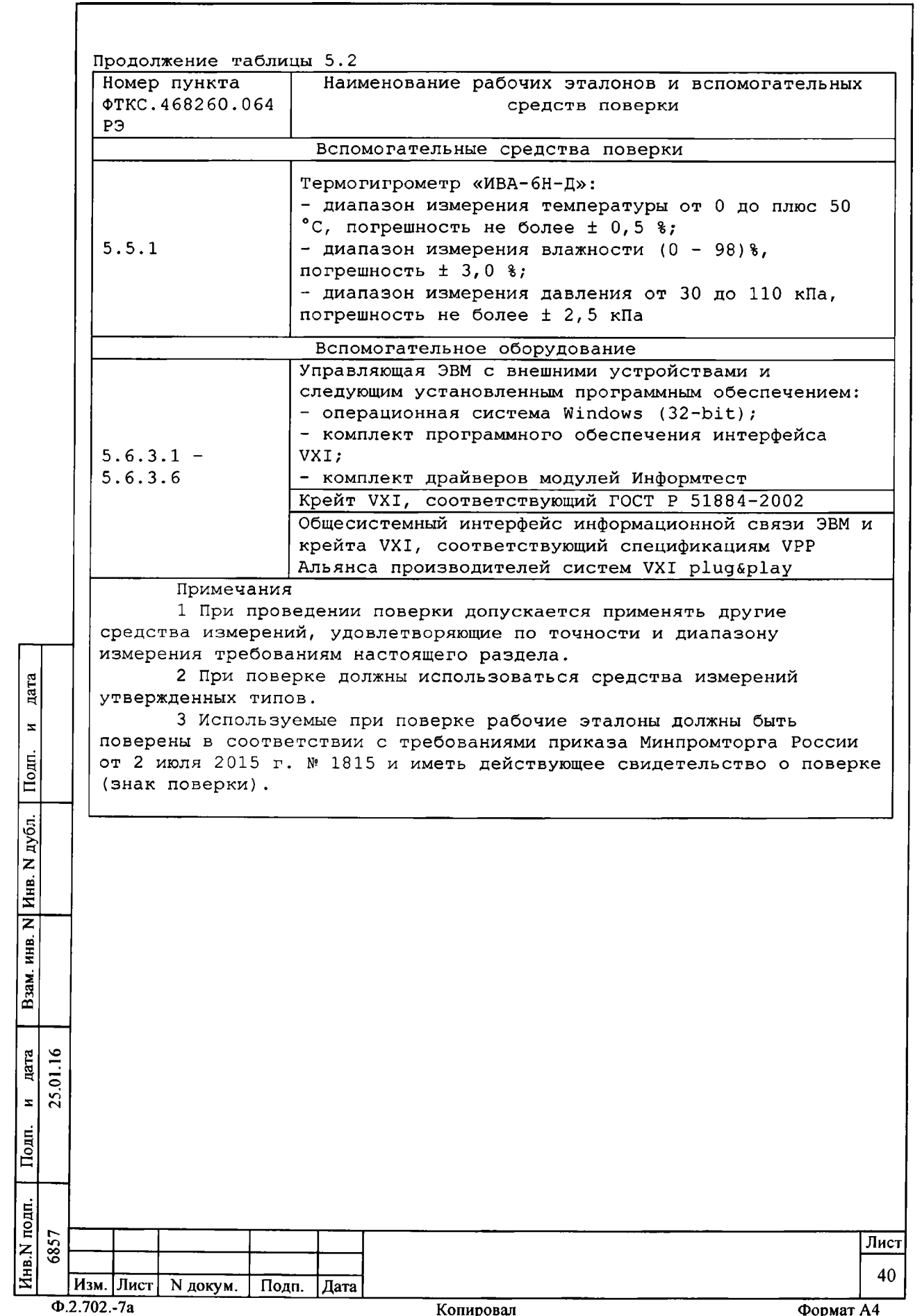

**5.3.2 Для управления работой модуля и снятия показаний результатов измерений при выполнении поверки должно использоваться дополнительное оборудование, включающее ПЭВМ с внешними устройствами (монитор, клавиатура, манипулятор «мышь»), крейт VXI, комплект общесистемного интерфейса (контроллер интерфейса, кабель, контроллер слота ноль), соответствующий спецификациям VPP Альянса производителей систем VXI plug&play, а также программное обеспечение, включающее ФТКС.76064-01 Мультиметр цифровой ЦММ1 Драйвер, ФТКС.66064-01 Мультиметр цифровой ЦММ1 Управляющая панель, библиотека функций VISA, соответствующая спецификациям VPP Альянса производителей систем VXI plug&play.**

**5.4 Требования безопасности**

**5.4.1 При проведении поверки должны быть соблюдены требования безопасности, предусмотренные «Правилами технической эксплуатации электроустановок потребителей», «Правилами техники безопасности при эксплуатации электроустановок потребителей», а также изложенные в руководстве по эксплуатации на модуль.**

**5.5 Условия поверки и подготовка к ней**

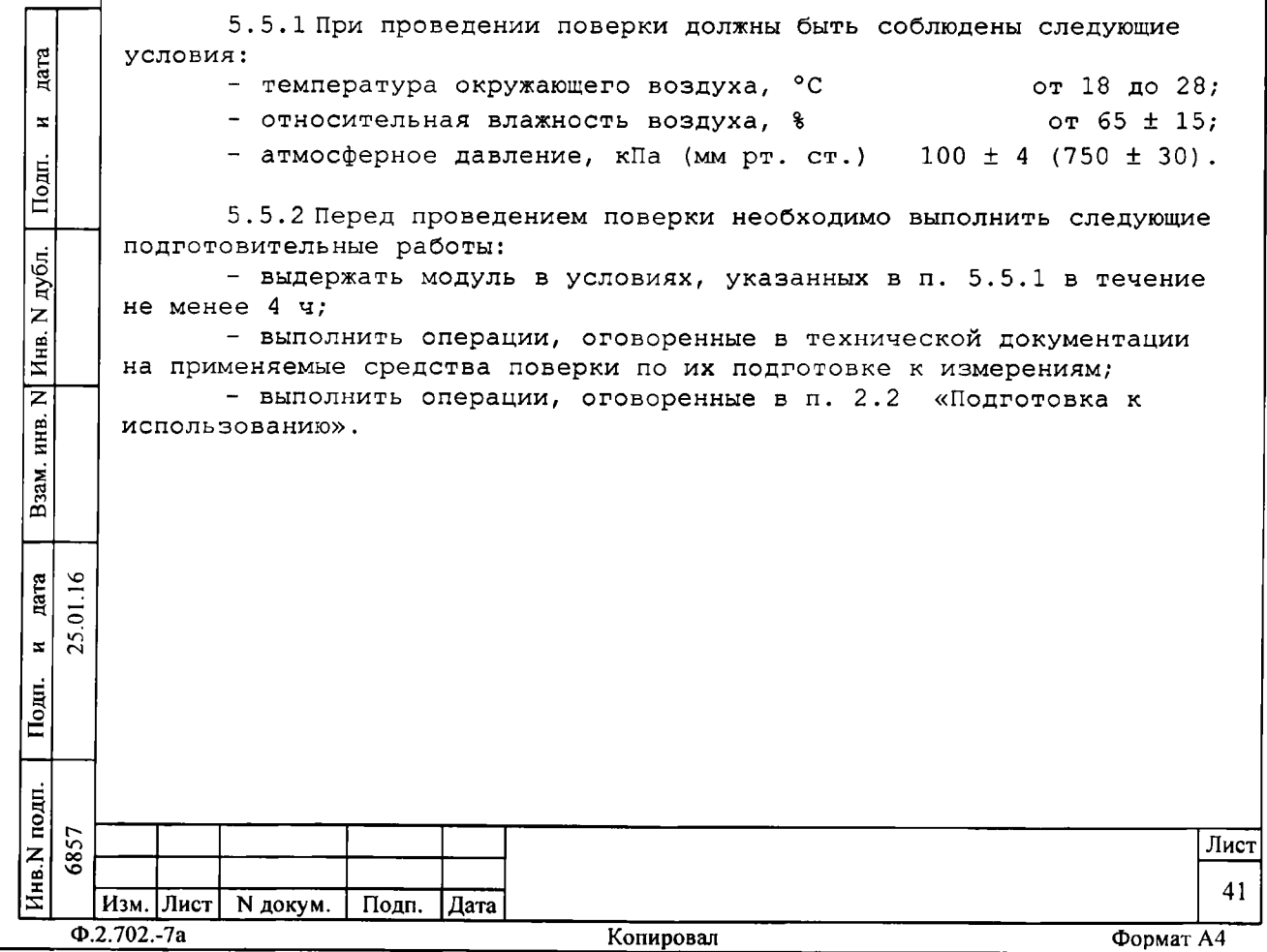

5.6 Порядок проведения поверки

5.6.1 Внешний осмотр

5.6.1.1 При внешнем осмотре проверить отсутствие механических повреждений корпуса и лицевой панели модуля, а так же повреждений разъёмов и контактов.

Результаты внешнего осмотра считать положительными, если внешний вид модуля соответствует вышеуказанным требованиям.

5.6.2 Опробование

5.6.2.1 Опробование изделия выполнить согласно п. 1.4.2. Результат опробования считать положительным, если при проверке изделия не было сообщений о неисправностях

5.6.3 Определение метрологических характеристик

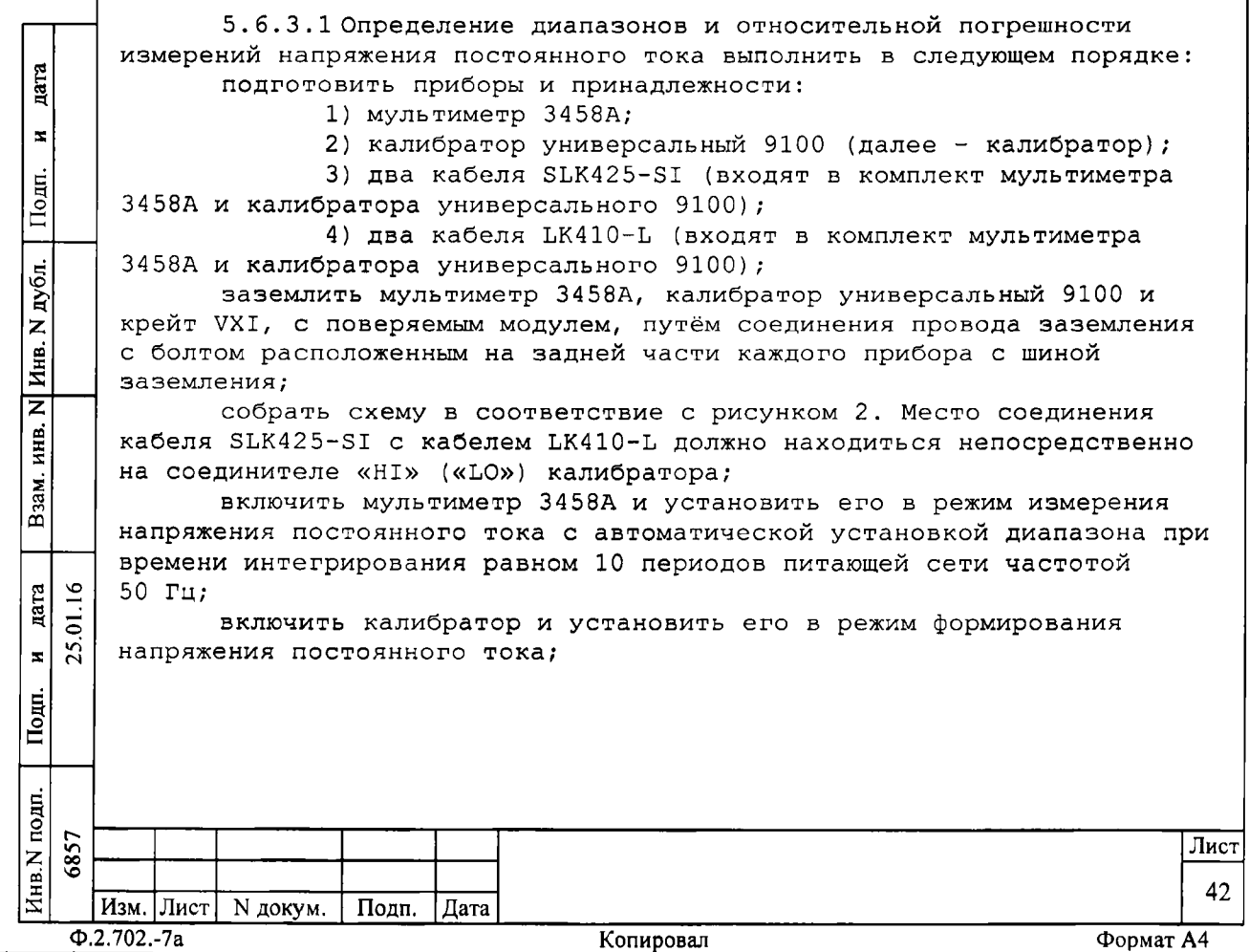

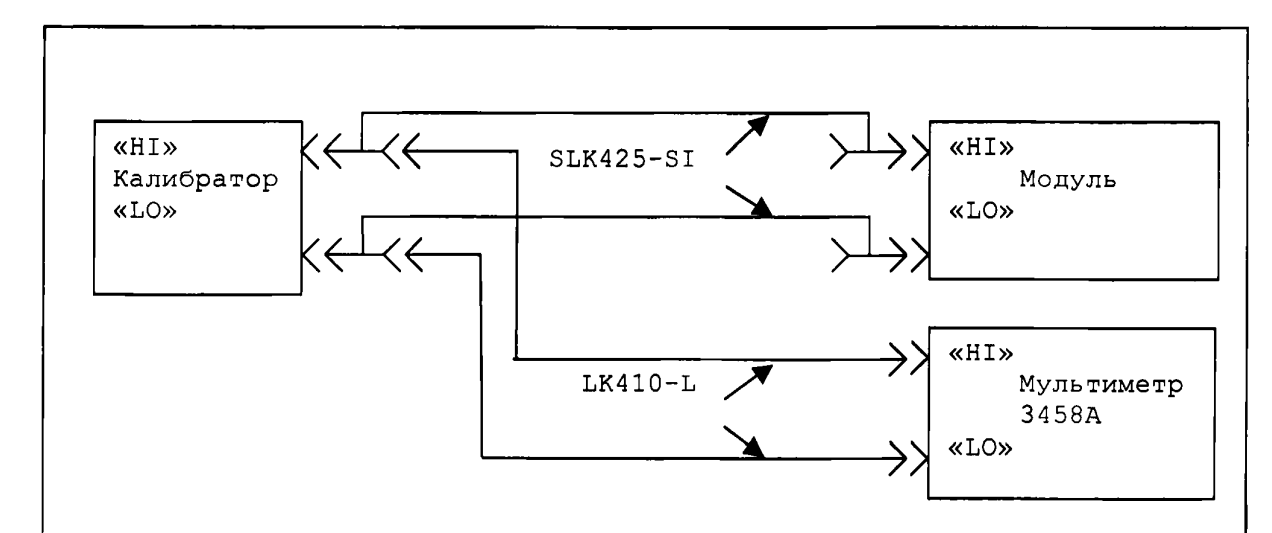

Рисунок 2 - Схема рабочего места для определения диапазонов и относительной погрешности измерений напряжения постоянного и переменного тока

определение относительной погрешности измерений напряжения постоянного тока выполнить для всех диапазонов измерений модуля и значений напряжения, указанных в графе «Устанавливаемые значения» таблицы 5.3:

1) для положительной шкалы - в точках, номинальные значения напряжения которых (U1 - U5) приведены в таблице 5.3; 2) для отрицательной шкалы - в точках, абсолютные номинальные значения напряжения которых (U1 - U5) приведены в таблице

 $5.3.$ 

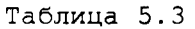

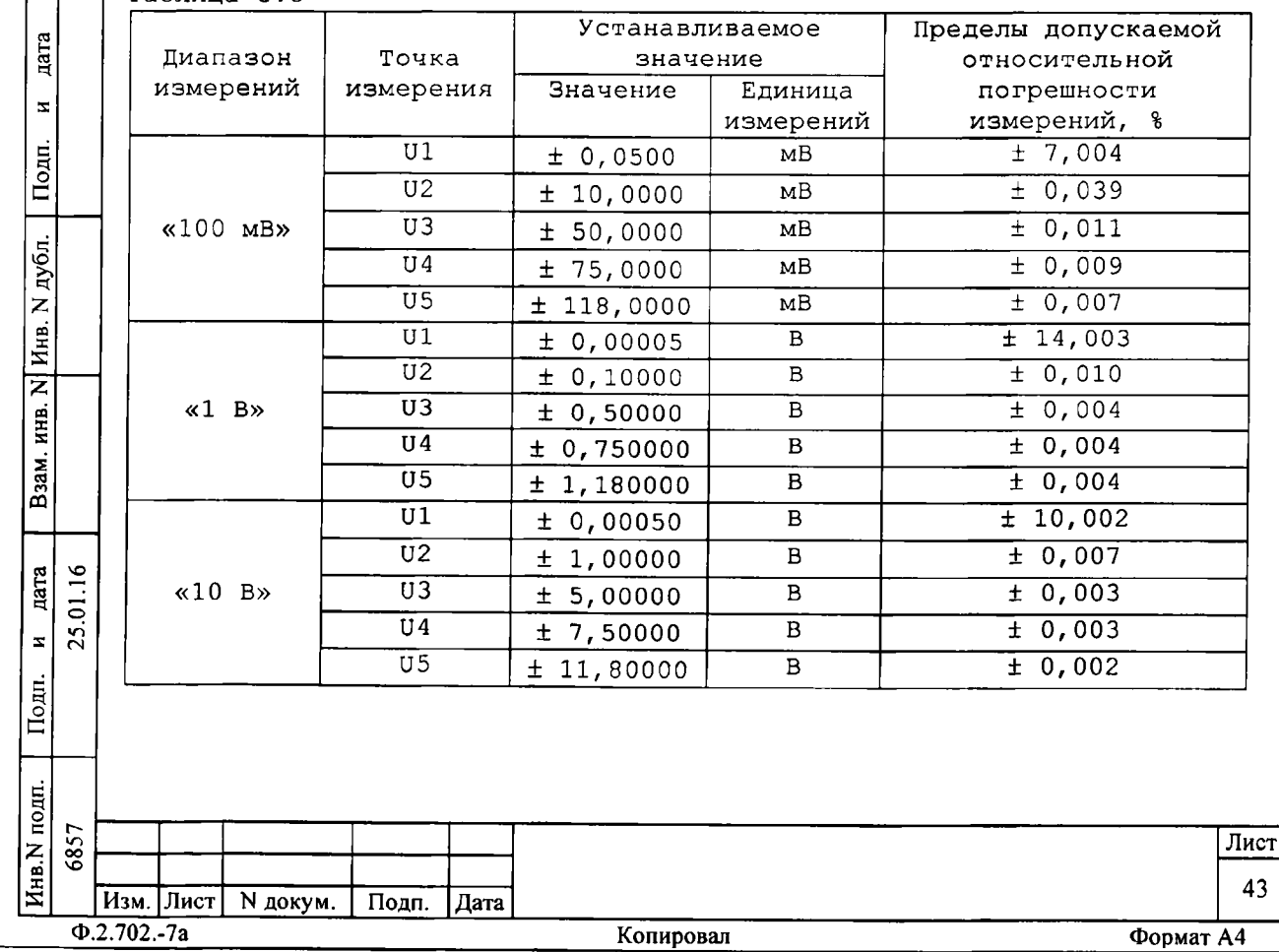

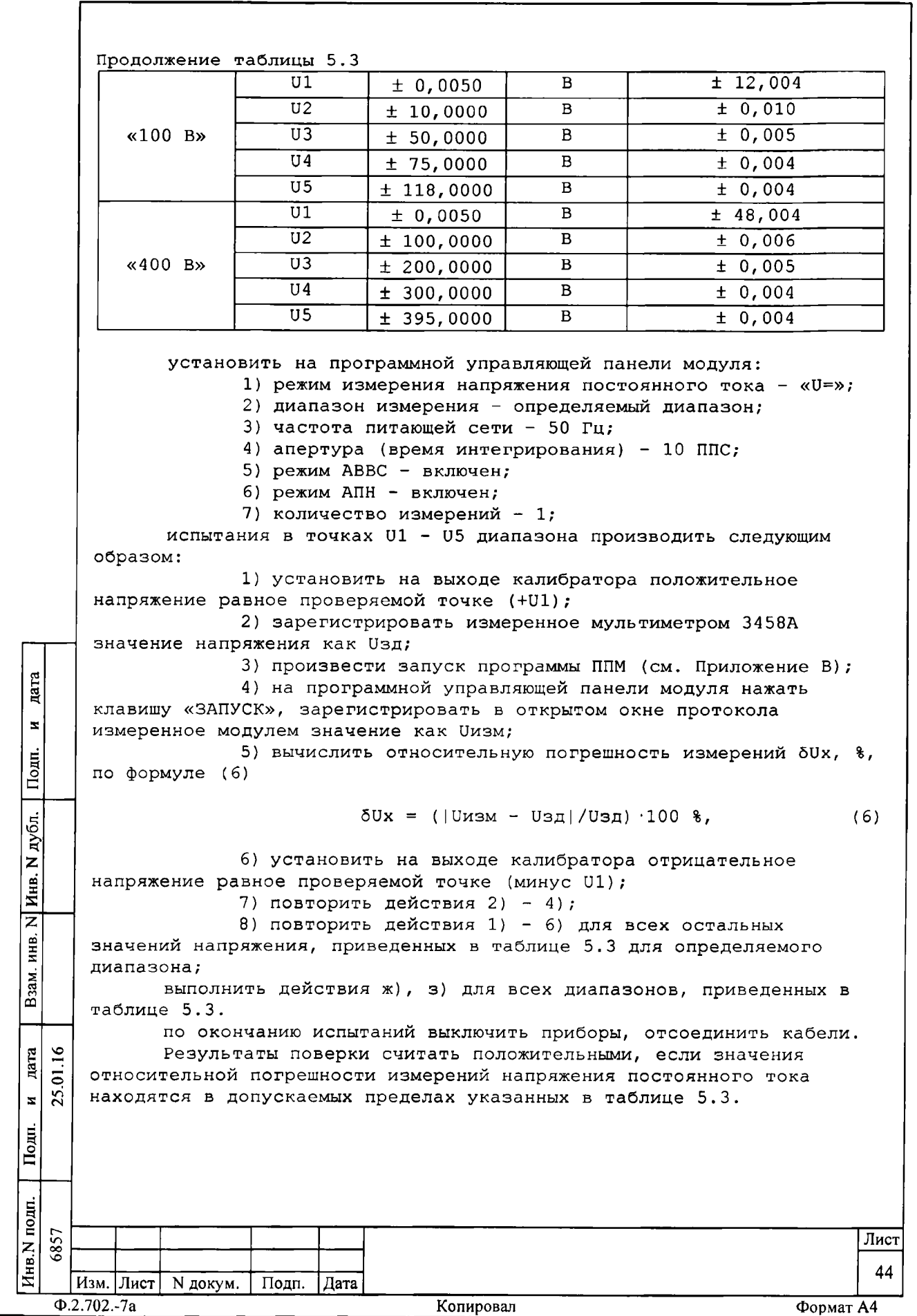

5.6.3.2 Определение диапазонов и относительной погрешности измерений силы постоянного тока выполнить в следующем порядке: а) подготовить приборы и принадлежности:

1) мультиметр 3458А;

2) калибратор универсальный 9100;

3) два кабеля SLK425-SI (входят в комплект мультиметра 3458А и калибратора универсального 9100);

4) кабель LK410-L (входит в комплект мультиметра 3458А и калибратора универсального 9100);

заземлить мультиметр 3458А, калибратор универсальный 9100 и крейт VXI, с поверяемым модулем, путём соединения провода заземления с болтом расположенным на задней части каждого прибора с шиной заземления рабочего места;

б) включить мультиметр 3458А и установить его в режим измерения постоянного тока при времени интегрирования равном 10 периодов питающей сети частотой 50 Гц;

в) включить калибратор и установить его в режим формирования постоянного тока;

г) определение диапазонов и относительной погрешности измерений силы постоянного тока выполнить для всех диапазонов измерений и значений тока, указанных в графе «Устанавливаемые значения» таблицы  $5.4:$ 

1) для положительной шкалы - в точках, номинальные значения силы тока которых (I1 - I5) приведены в таблице 5.4; 2) для отрицательной шкалы - в точках, абсолютные

номинальные значения силы тока которых (I1 - I5) приведены в таблице  $5.4.$ 

Таблица 5.4 дата **Устанавливаемое** Пределы допускаемой Диапазон Точка значение относительной  $\overline{\mathbf{z}}$ измерений измерения Единица погрешности Значение Подп. измерений измерений, %  $I<sub>1</sub>$ мA  $± 2,05$  $± 0,05000$  $T<sub>2</sub>$ мA  $± 0,15$  $± 1,00000$ дубл.  $\overline{13}$  $~40$   $~M$ A $>$  $\pm 0,07$  $M<sub>A</sub>$  $± 5,00000$  $\overline{14}$  $± 7,50000$ мA  $± 0,06$  $\overline{z}$ Инв.  $\overline{15}$  $\pm 0,06$ мA  $± 11,80000$  $I<sub>1</sub>$  $± 0,5000$ мA  $± 1.04$  $\overline{\mathsf{z}}$  $\overline{12}$  $\pm 0,09$ мA  $± 10,0000$ инв.  $\overline{13}$  $\pm 0,05$  $\kappa$ 100 MA» мA  $± 50,0000$ Взам.  $\overline{14}$  $± 75,0000$  $M<sub>A</sub>$  $\pm 0.05$  $\overline{15}$ мA  $± 0,04$  $± 118,0000$  $\overline{11}$  $\pm 2,13$  $\overline{A}$  $± 0,00500$ дата  $\tilde{a}$  $I2$  $\overline{A}$  $\pm 0, 23$  $± 0,10000$  $\overline{0}$  $\kappa$ 1 A»  $\overline{13}$  $\overline{A}$  $\pm 0, 15$  $± 0,50000$  $\bar{\mathbf{x}}$  $T4$  $\pm 0, 14$  $\overline{A}$  $± 0,75000$ Подп.  $\overline{15}$  $\overline{A}$  $± 0,14$  $± 1,18000$ Инв.N подп. 6857 Лист 45 Изм. Лист | N докум. | Подп. | Дата  $\Phi$ .2.702.-7a Копировал Формат А4

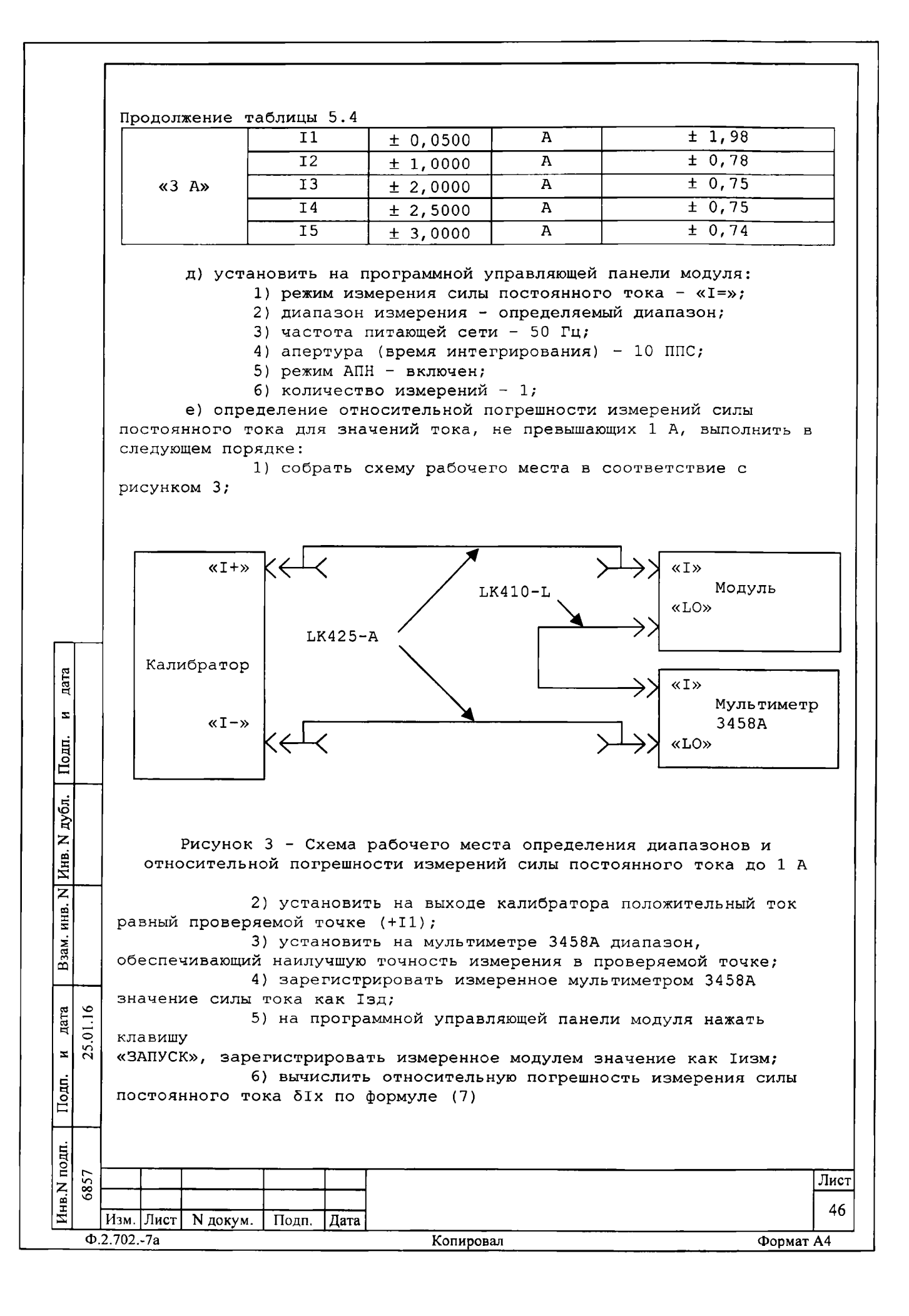

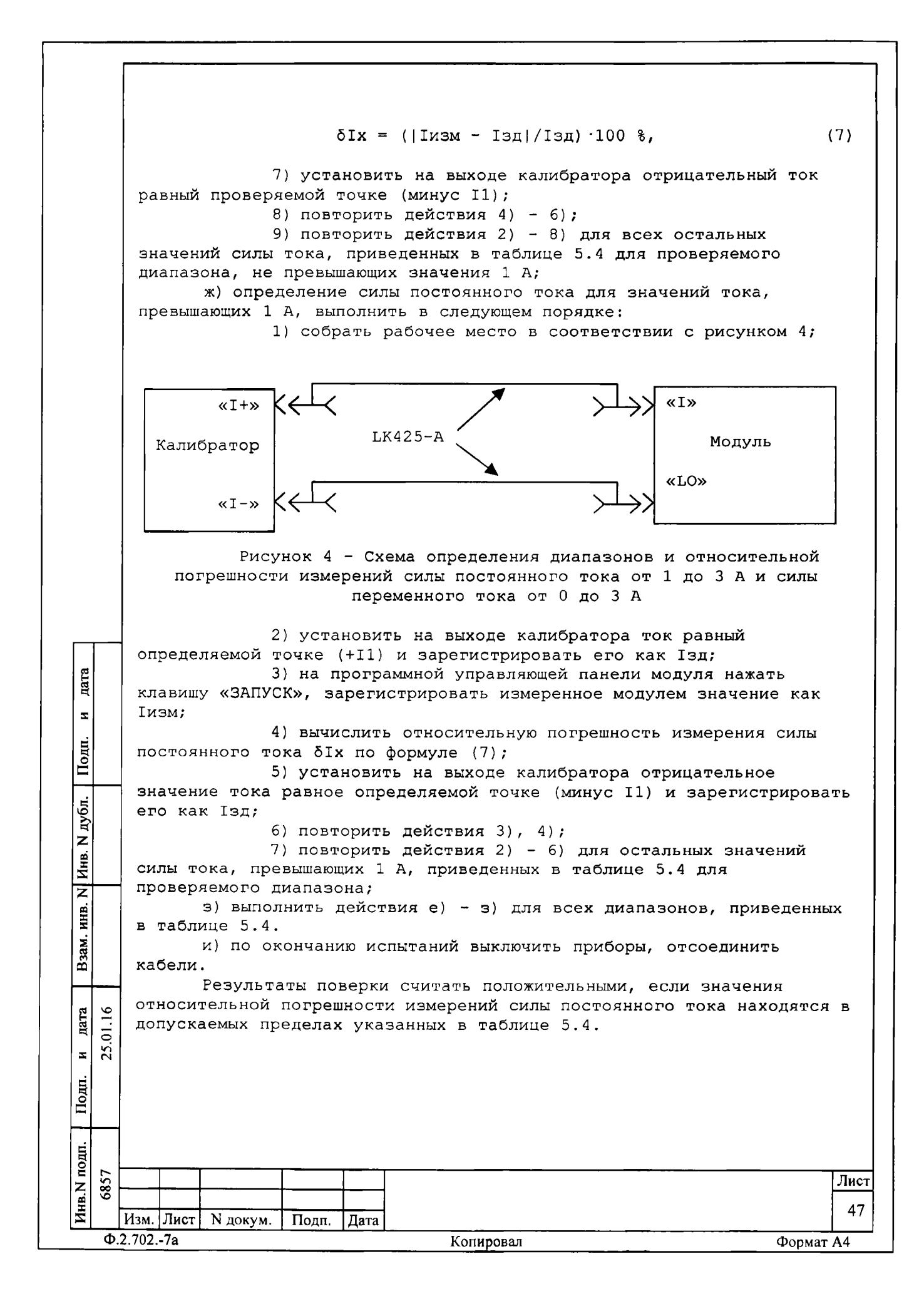

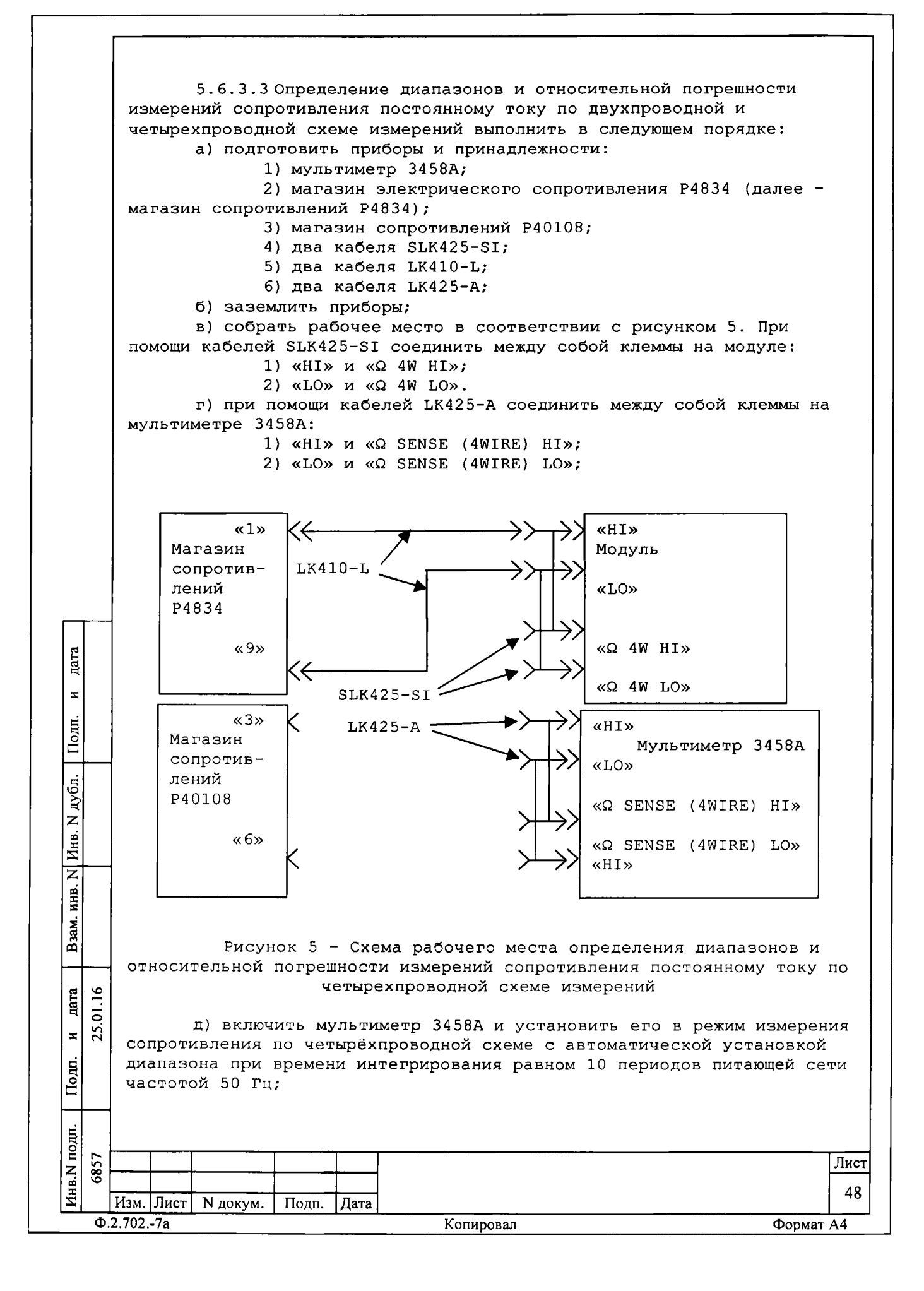

е) определение диапазонов и относительной погрешности измерений сопротивления постоянному току по четырёхпроводной схеме измерения выполнять для всех диапазонов измерений модуля и всех значений сопротивления, указанных в графе «Устанавливаемые значения» таблицы 5.5. Определение диапазонов и относительной погрешности измерений сопротивления постоянному току по двухпроводной схеме измерения выполнить для всех диапазонов измерений модуля в точках измерения R1 и R5 каждого диапазона из таблицы 5.5.

Алгоритм определения диапазонов и относительной погрешности измерений сопротивления постоянному току по четырёхпроводной схеме измерений приведен в действиях ж) - л).

Алгоритм определения диапазонов и относительной погрешности измерений сопротивления постоянному току по двухпроводной схемы измерений приведен в действиях м), н); Таблица 5.5

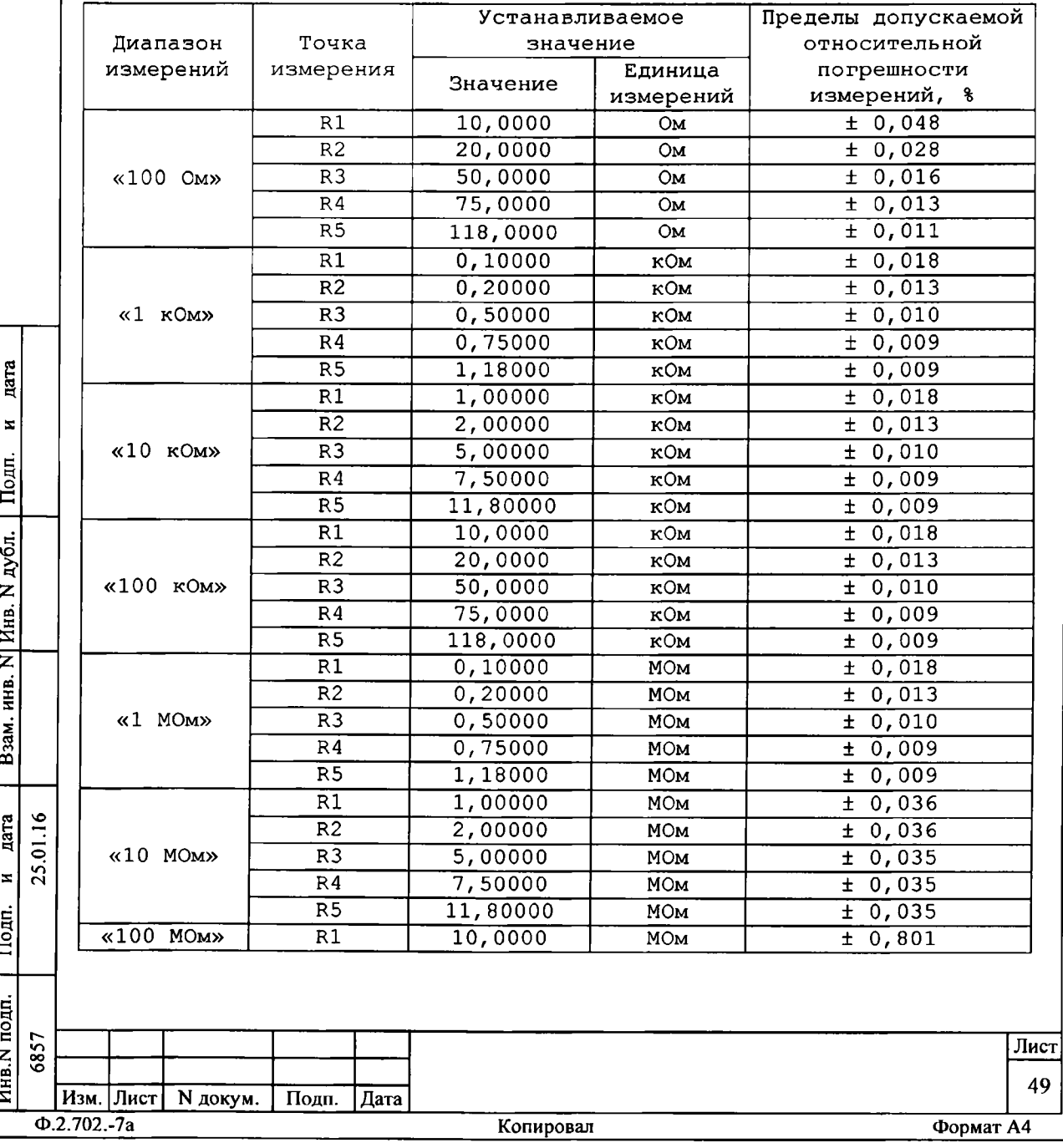

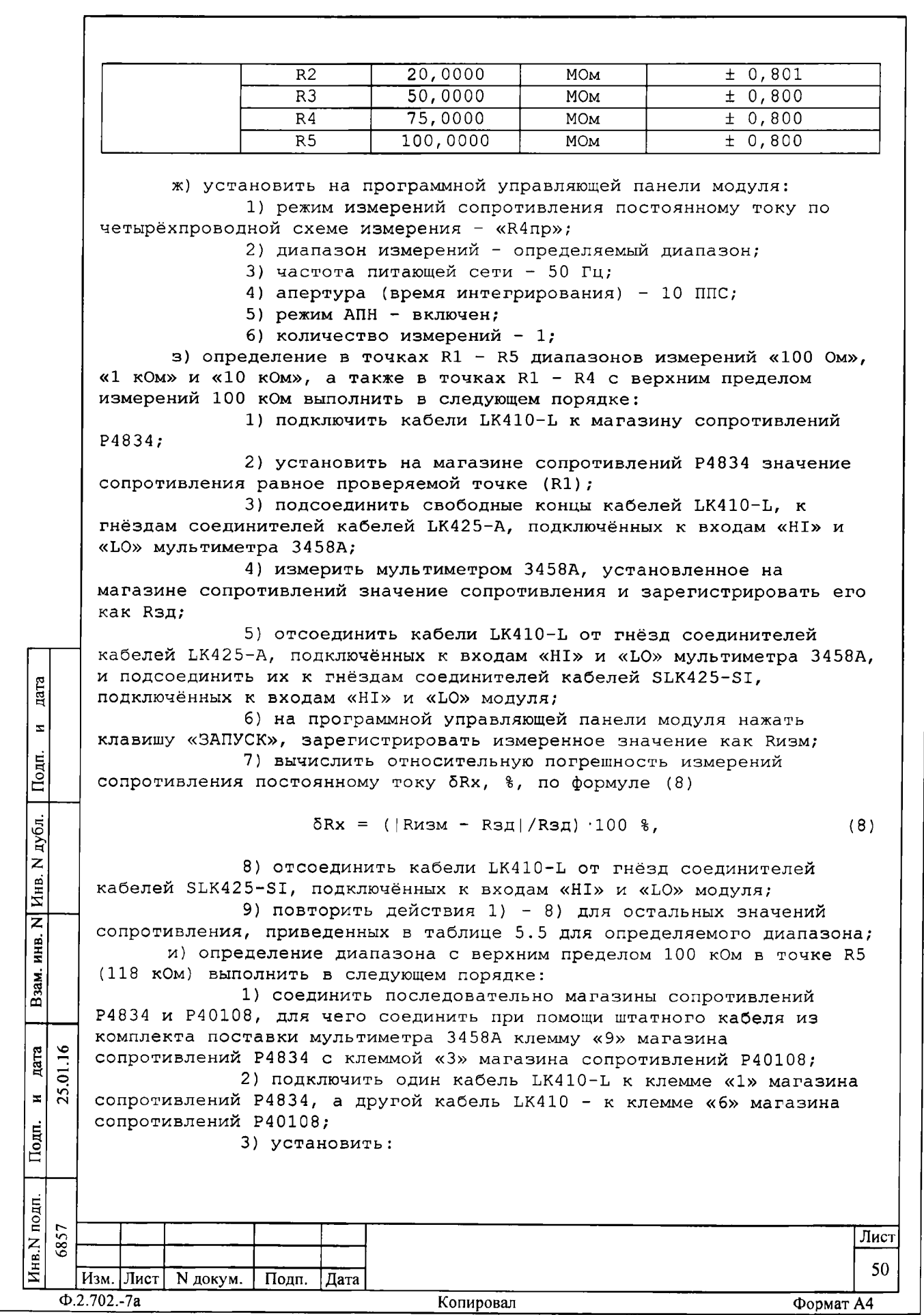

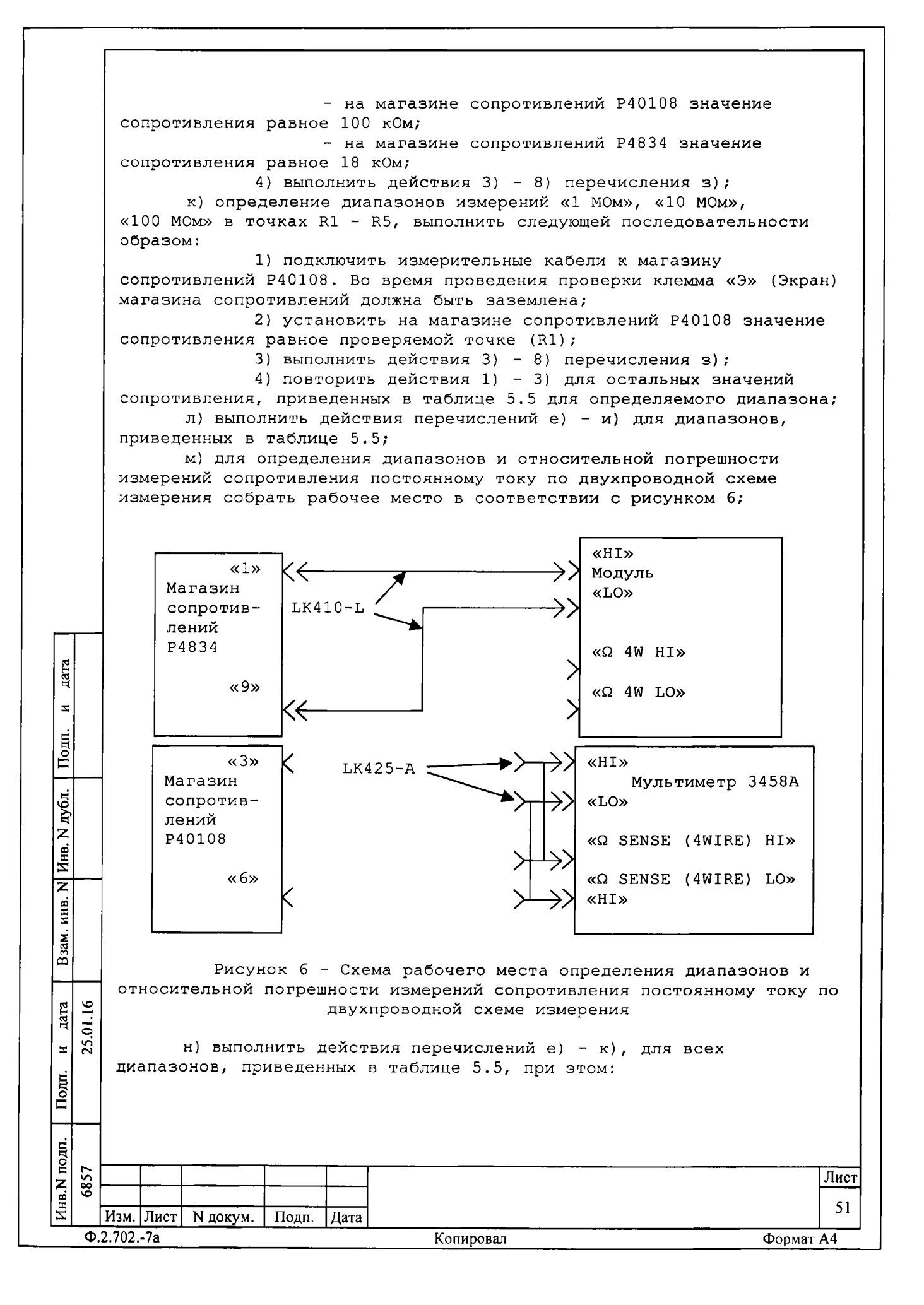

1) при выполнении действия 1) перечисления е) установить режим измерения сопротивления постоянному току по двухпроводной схеме измерения - «R2пр»; 2) определение выполнить только в точках R1 и R5; 3) для измерений сопротивления модулем свободные концы кабелей LK410-L подключать непосредственно к соединителям «HI» и «LO» модуля; о) по окончанию испытаний выключить приборы, отсоединить кабели. Результаты поверки считать положительными, если значения относительной погрешности измерений сопротивления постоянному току по двухпроводной и четырехпроводной схеме измерений находятся в допускаемых пределах указанных в таблице 5.5. 5.6.3.4 Определение диапазонов и относительной погрешности измерений среднеквадратического значения напряжения переменного тока выполнить в следующем порядке: а) подготовить приборы и принадлежности: 1) мультиметр 3458А; 2) калибратор универсальный 9100; 3) генератор сигналов низкочастотный Г3-123 (далее генератор); 4) кабель HY-SLS425 UNC4.853.438; 5) два кабеля SLK425-SI; 6) два кабеля LK410-L; 7) два кабеля LK425-A; б) заземлить приборы; в) включить мультиметр 3458А и установить его в режим измерения напряжения переменного тока со следующими установками: метод дата измерения - синхронный, фильтр - включен; г) включить калибратор и установить его в режим формирования  $\bar{\mathbf{x}}$ напряжения переменного тока, включить генератор; Подп. д) для всех значений напряжения, кроме тех, для которых в таблице 5.6 рядом с допуском стоит звёздочка (\*), собрать схему рабочего места в соответствии с рисунком 2. Место соединения кабеля дубл.<br> LK425-A с кабелем LK410-L должно находиться непосредственно на соединителе «HI» («LO») калибратора; z е) для всех значений напряжения до 20 В включительно, для и<br>Инв. которых в таблице 5.6 рядом с допуском стоит звёздочка (\*), собрать схему рабочего места в соответствии с рисунком 7. Соединение  $\overline{\mathsf{z}}$ генератора с модулем выполнить при помощи кабеля HЧ-SLS425, при этом ИНВ. для всех значений напряжения до 2 В включительно подключение кабеля HV-SLS425 к выходу генератора производить через внешний делитель Взам. «1:100», а для всех значений напряжения от 2,1 до 20 В включительно через внешнюю нагрузку 50 Ом (делитель и нагрузка входят в комплект поставки генератора). При этом переключатель «Нагрузка» генератора 25.01.16 дата должен быть установлен в положение «Откл».  $\overline{\mathbf{x}}$ Подп. Инв.N подп. 6857 Лист 52 Изм. Лист | N докум. | Подп. | Дата  $\Phi$ .2.702.-7a Копировал Формат А4

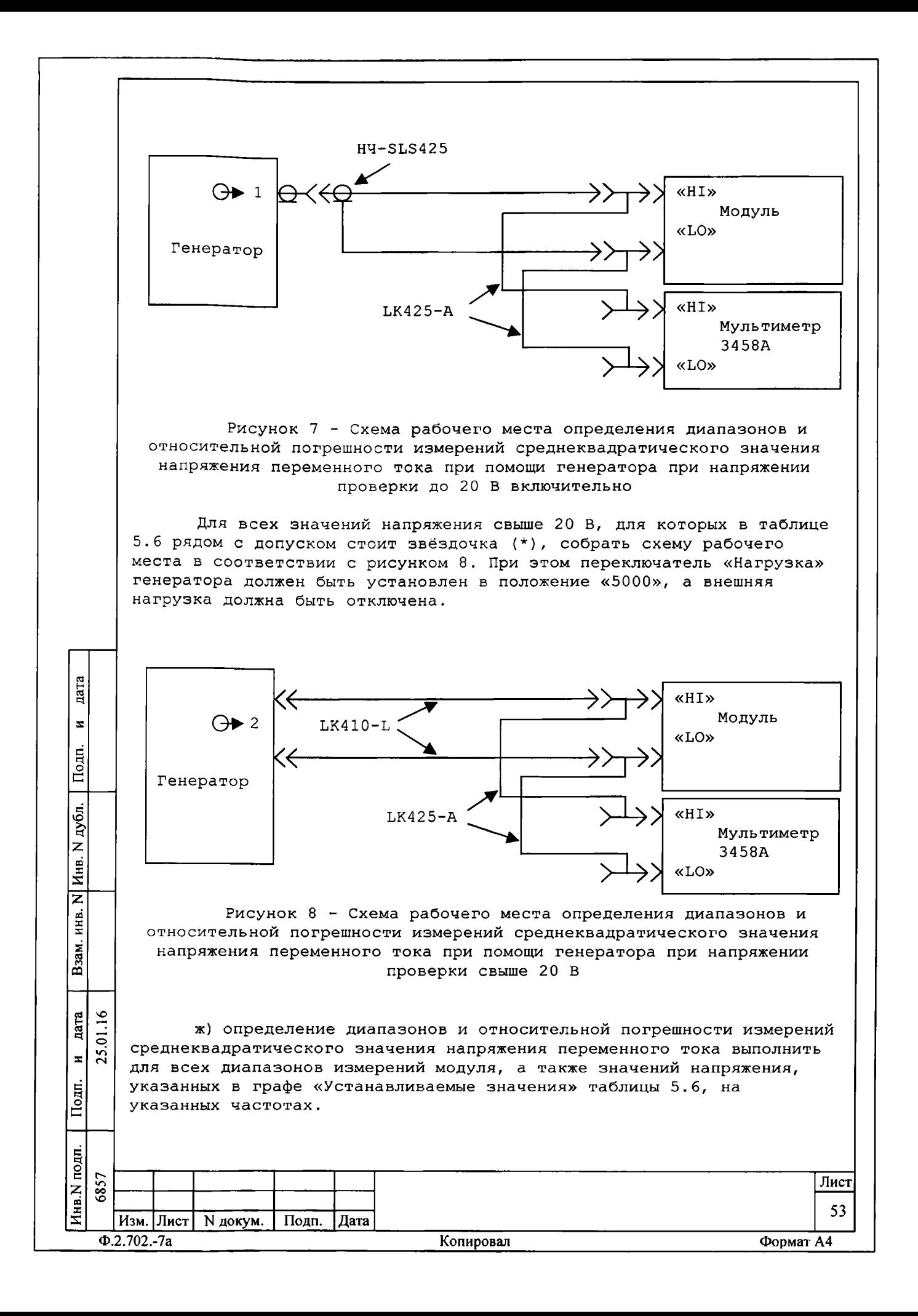

Алгоритм испытаний для одного диапазона приведен в действиях  $3), n);$ 

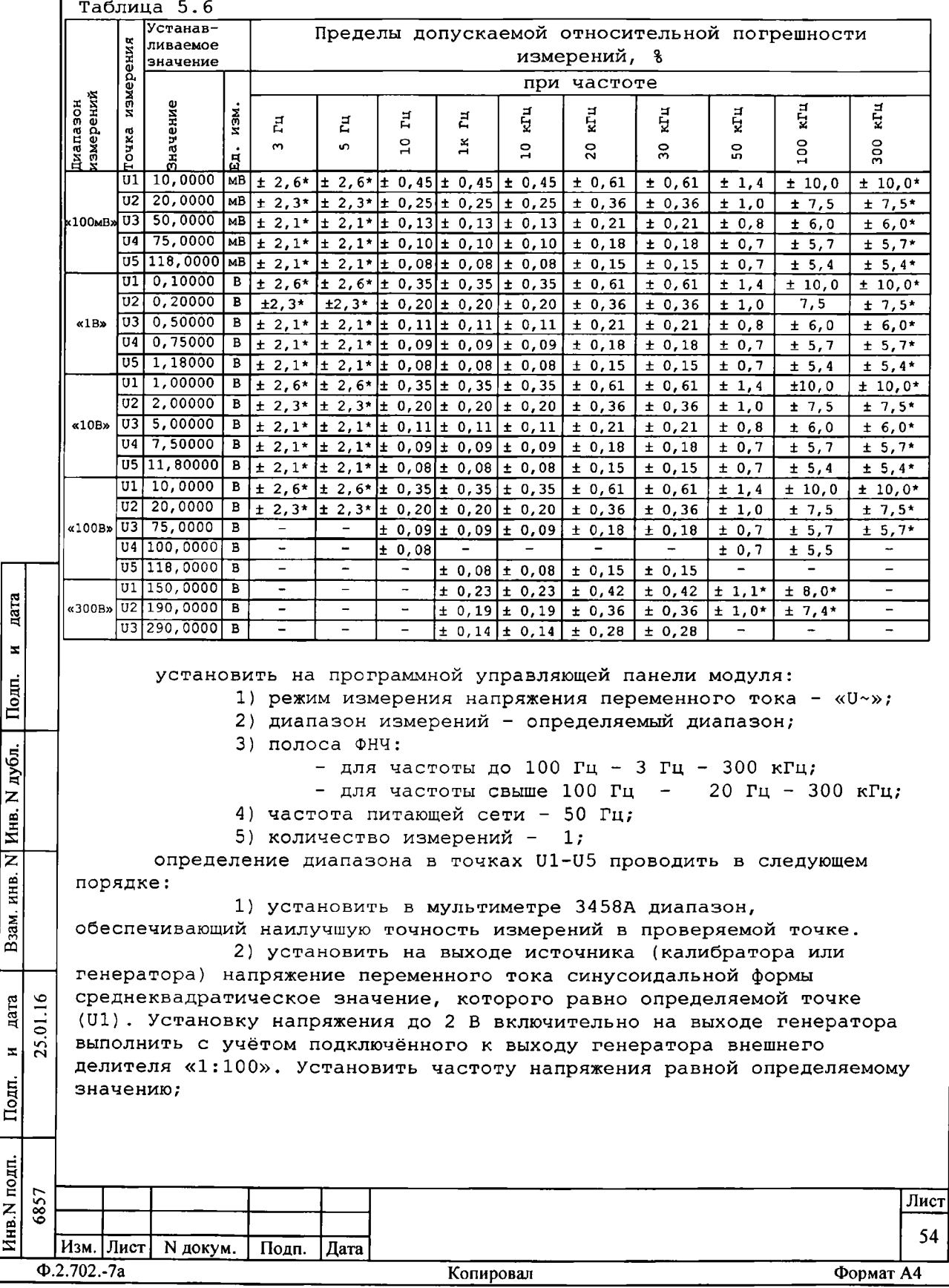

3) контролируя напряжение на выходе источника при помощи мультиметра 3458А, дождаться установки требуемого значения. Зарегистрировать измеренное модулем значение напряжения как Uзд; 4) на программной управляющей панели модуля нажать клавишу «ЗАПУСК», зарегистрировать измеренное модулем значение как Uизм; 5) д) вычислить относительную погрешность измерений среднеквадратического значения напряжения переменного тока бUx, %, по формуле (9)  $\delta Ux = (|Ux3M - U3A|/U3A) \cdot 100$  %,  $(9)$ ВНИМАНИЕ: ЕСЛИ ПРИ ОПРЕДЕЛЕНИИ ВЕРХНЕГО ПРЕДЕЛА ДИАПАЗОНА ИЗМЕРЕНИЙ «100 МВ» НА ЧАСТОТАХ ОТ 10 ГЦ ДО 100 КГЦ ОБНАРУЖЕНА ТОЧКА (ИЛИ ТОЧКИ), ПОГРЕШНОСТЬ ИЗМЕРЕНИЙ В КОТОРОЙ ПРЕВЫШАЕТ УСТАНОВЛЕННЫЕ ПРЕДЕЛЫ, И ПРИ ЭТОМ ИЗМЕРЕННОЕ МОДУЛЕМ ЗНАЧЕНИЕ НАХОДИТСЯ БЛИЖЕ К УСТАНОВЛЕННОМУ НА ВЫХОДЕ КАЛИБРАТОРА, ЧЕМ ИЗМЕРЕННОЕ МУЛЬТИМЕТРОМ 3458А, НЕОБХОДИМО ПРОИЗВЕСТИ ПОВТОРНЫЕ ИСПЫТАНИЯ В ЭТОЙ ТОЧКЕ СЛЕДУЮЩИМ ОБРАЗОМ: ВЫПОЛНИТЬ ДЕЙСТВИЯ А) - Д), ПРИ ЭТОМ ПЕРЕД ВЫПОЛНЕНИЕМ ДЕЙСТВИЯ В) ОТСОЕДИНИТЬ КАБЕЛИ SLK425-SI ОТ СОЕДИНИТЕЛЕЙ «НІ», «LO» МОДУЛЯ, А ПЕРЕД ВЫПОЛНЕНИЕМ ДЕЙСТВИЯ Г) ВНОВЬ ПОДСОЕДИНИТЬ ИХ К ЭТИМ СОЕДИНИТЕЛЯМ. ЕСЛИ ПОСЛЕ ЭТОГО ВЫЧИСЛЕННОЕ ЗНАЧЕНИЕ ДUX НАХОДИТСЯ В ПРЕДЕЛАХ, УКАЗАННЫХ В ГРАФЕ «ДОПУСКАЕМАЯ АБСОЛЮТНАЯ ПОГРЕШНОСТЬ ИЗМЕРЕНИЙ» ТАБЛИЦЫ 5.6, РЕЗУЛЬТАТ ИСПЫТАНИЙ В ДАННОЙ ТОЧКЕ СЧИТАЕТСЯ ПОЛОЖИТЕЛЬНЫМ! 6) повторить действия 1) - 5) для всех остальных значений частоты, приведенных в таблице 5.6 для определяемого диапазона на установленном напряжении. При этом, при выполнении пата действия б) следует установить определяемое значение частоты, не меняя напряжения;  $\bar{\mathbf{x}}$ 7) повторить действия 1) - 5) для всех остальных значений напряжения, приведенных в таблице 5.6 для определяемого  $\overline{\text{Down}}$ . диапазона: выполнить действия ж) - и) для всех диапазонов, приведенных в таблице 5.6: дубл. по окончанию испытаний выключить приборы, отсоединить кабели. Инв. N Результаты поверки считать положительными, если значения относительной погрешности измерений среднеквадратического значения напряжения переменного тока находятся в допускаемых пределах ≅ указанных в таблице 5.6. инв. 5.6.3.5 Определение диапазонов и относительной погрешности Взам. измерений среднеквадратического значения силы переменного тока Определение диапазонов и относительной погрешности измерений среднеквадратического значения силы переменного тока выполнить в дата 25.01.16 следующей последовательности: а) подготовить приборы и принадлежности: 1) калибратор;  $\blacksquare$ 2) два кабеля LK425-A;  $\overline{\text{Topm}}$ . б) заземлить приборы; Инв. N подп. 6857 Лист 55 |Изм. |Лист | N докум. | Подп. |Дата

Копировал

Формат А4

 $Q.2.702.-7a$ 

в) включить калибратор и установить его в режим формирования переменного тока;

г) собрать схему рабочего места в соответствие с рисунком 4;

д) определение диапазонов и относительной погрешности измерений среднеквадратического значения силы переменного тока выполнить для всех диапазонов измерений модуля, а также значений напряжения, указанных в графе «Устанавливаемые значения» таблицы 5.7, на указанных частотах.

Алгоритм испытаний для одного диапазона приведен в действиях  $e)$ ,  $\pi$ );

Таблица 5.7

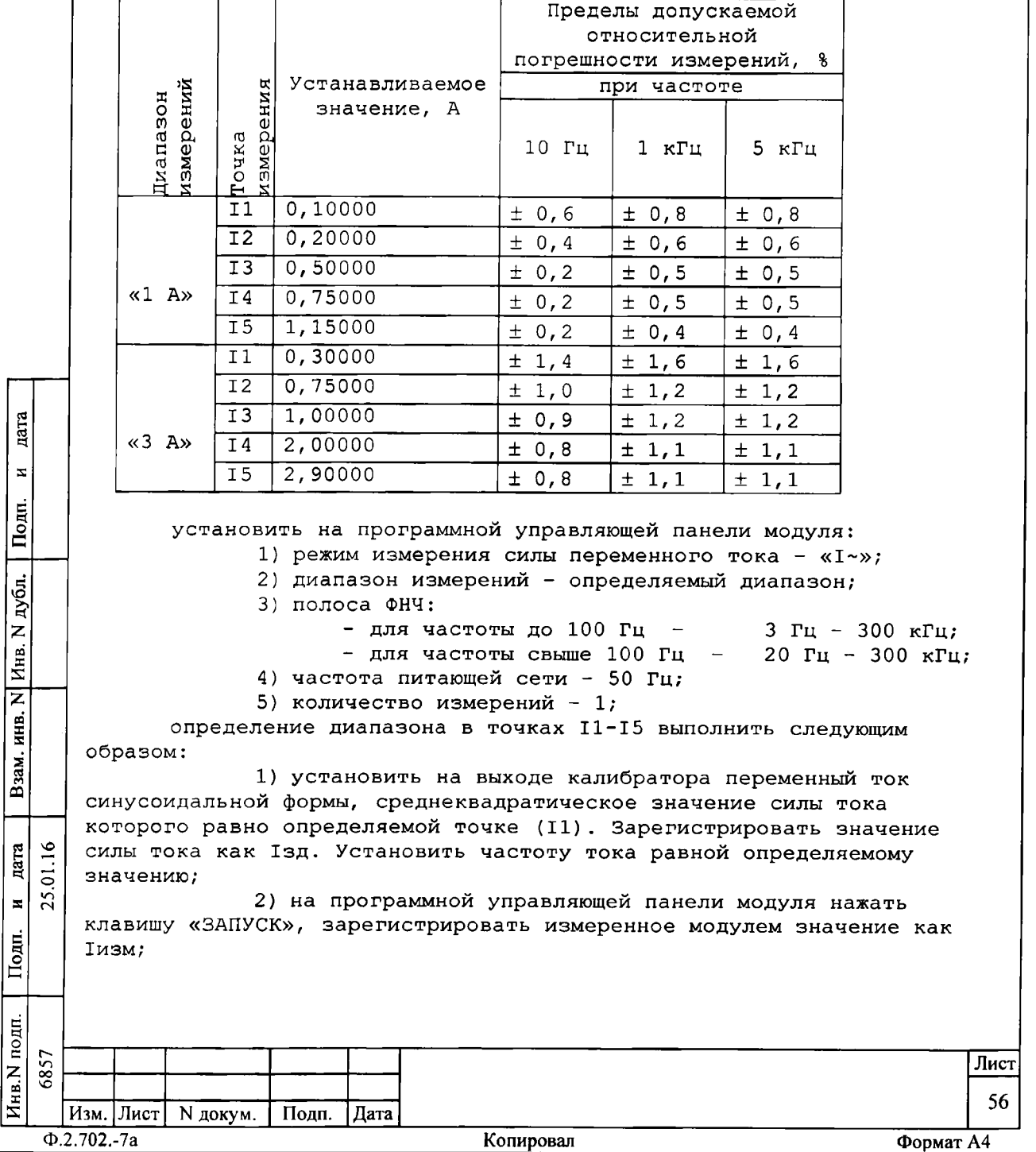

3) вычислить относительную погрешность измерений среднеквадратического значения силы переменного тока 5Ix, %, по формуле  $(10)$  $\delta Ix = (|Ix3M - I3A|/I3A) \cdot 100\$ ,  $(10)$ 4) повторить действия 1) - 3) для остальных значений частоты, приведенных в таблице 5.7, для определяемого диапазона на установленной токе. При этом, при выполнении действия а) следует устанавливать определяемое значение частоты, не меняя значения силы тока; 5) повторить действия 1) -4) для остальных значений силы тока, приведенных в таблице 5.7 для определяемого диапазона; выполнить действия e), ж) для всех диапазонов, приведенных в таблице 5.7. по окончанию испытаний выключить приборы, отсоединить кабели. Результаты поверки считать положительными, если значения относительной погрешности измерений среднеквадратического значения силы переменного тока находятся в допускаемых пределах указанных в таблице 5.7. 5.6.3.6 Определение диапазона и относительной погрешности измерений частоты периодического сигнала Определение диапазона и относительной погрешности измерений частоты периодического сигнала выполнить в следующем порядке: а) подготовить приборы и принадлежности: 1) калибратор; 2) два кабеля SLK425-SI; б) заземлить приборы; дата в) включить калибратор и установить его в режим формирования частоты;  $\overline{z}$ г) собрать схему рабочего места в соответствие с рисунком 9; Подп. «HI» «HI»  $\overline{N}$ дубл.  $SLK425-SI$ Калибратор Модуль  $\sqrt{\frac{1}{1}}$ **«LO» «LO»** z ИНВ.  $\overline{B3am}$ . Рисунок 9 - Схема рабочего места определения диапазона и относительной погрешности измерений частоты периодического сигнала  $01.16$ дата д) определение диапазона и относительной погрешности измерений частоты периодического сигнала выполнить для всех значений частоты, 25.  $\blacksquare$ указанных в графе «Устанавливаемые значения» таблицы 5.8. Подп. Таблица 5.8 подп. 6857 Лист  $M_{HB}$ . 57 Изм. | Лист | N докум. Подп. **Пата**  $\Phi$ .2.702.-7a Копировал Формат А4

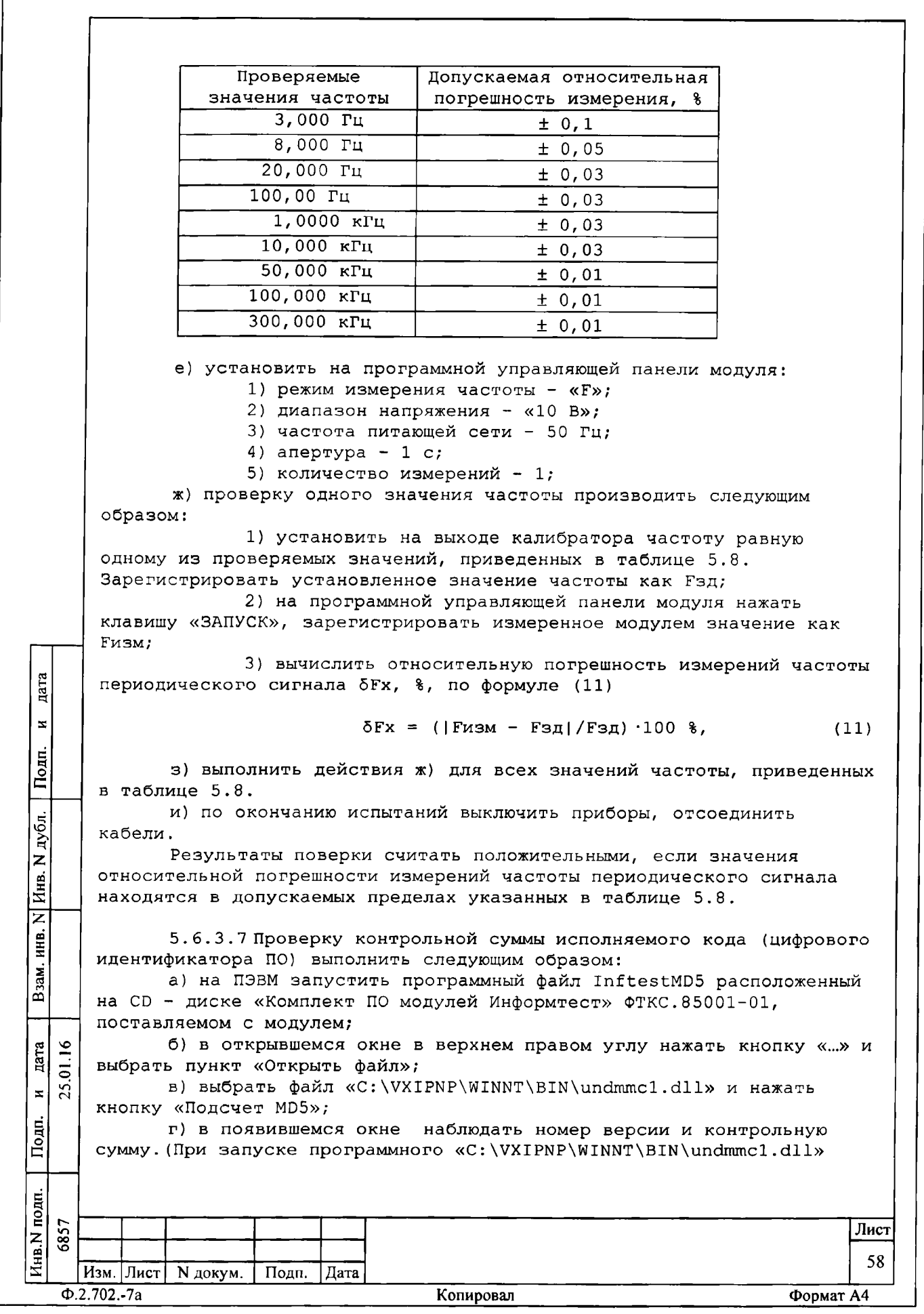

автоматически проверяется целостность и контрольная сумма рассчитанная по алгоритму MD5, таким образом, метрологически значимая часть защищена от несанкционированного изменения);

д) сравнить номер версии и контрольную сумму с номером версии и контрольной суммой, записанными в паспорте модуля.

Результаты проверки считать положительными, если полученные идентификационные данные программного компонента (идентификационное наименование, номер версий и цифровой идентификатор) соответствуют идентификационным данным, записанным в паспорте модуля.

5.7 Обработка результатов измерений

5.7.1 Результаты измерений заносятся в файл протокола, содержащий информацию о выполнении поверки по методике, изложенной в разделе 5.

5.8 Оформление результатов поверки

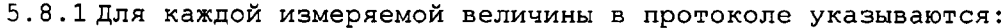

- результат измерения величины;

дата

 $\bar{\mathbf{x}}$ 

Подп.

Инв. N дубл.

 $\overline{z}$ инв.

Взам.

дата  $.01.16$ 25.  $\overline{z}$ 

Подп.

- значение погрешности измерений, рассчитанное при обработке результатов измерений;

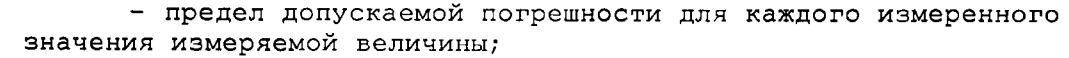

- результат сравнения значения погрешности измерений, рассчитанного при обработке результатов измерений, с пределами допускаемой погрешности.

5.8.1 Результаты поверки оформляются в соответствии с приказом Минпромторга России № 1815 от 02.07.2015 г. При положительных результатах поверки на изделие выдаётся свидетельство установленной формы. В случае отрицательных результатов поверки применение изделия запрещается, на него выдаётся извещение о непригодности к применению с указанием причин забракования.

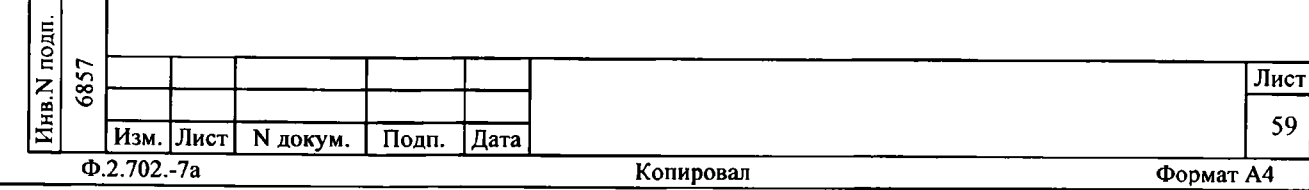